# **Order Templates Widget**

#### Widget Use

Displays the lines of the saved order template.

# Example of Widget Use

#### Label order

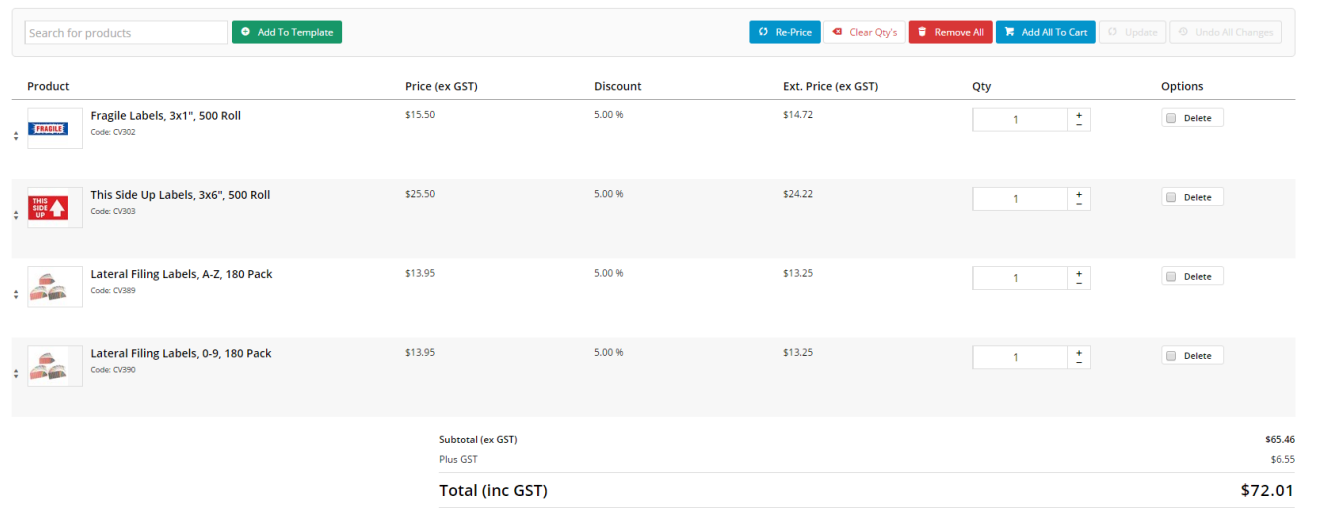

### Where can the Widget be placed?

The widget can be used in the following templates:

Order Templates Page Template

## Widget Options

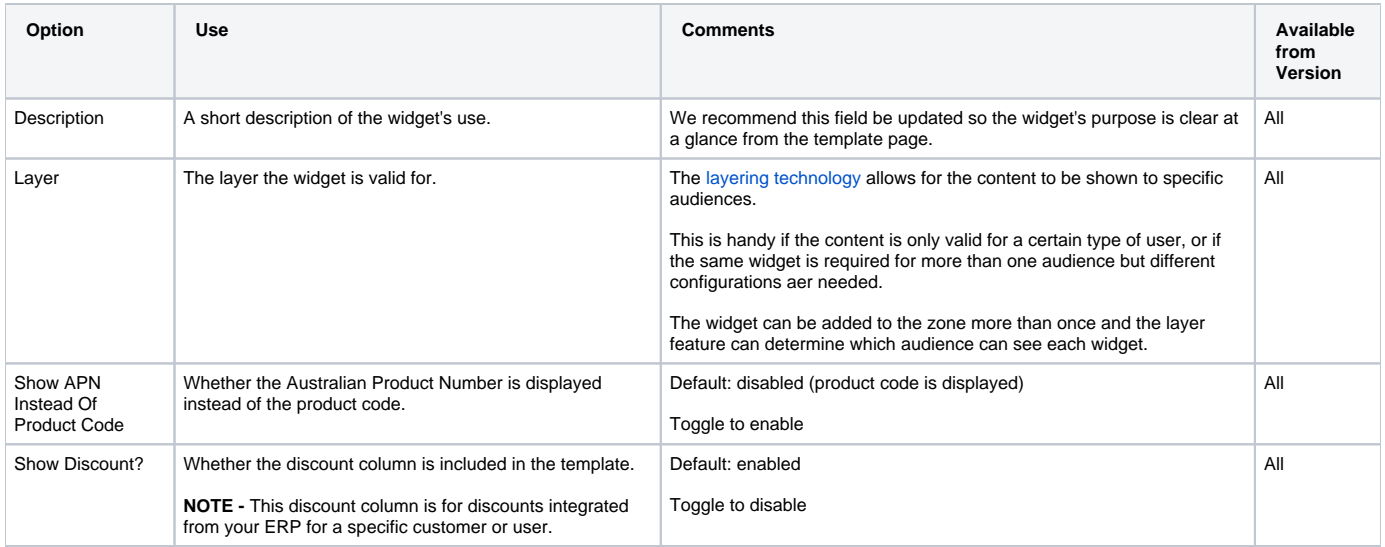

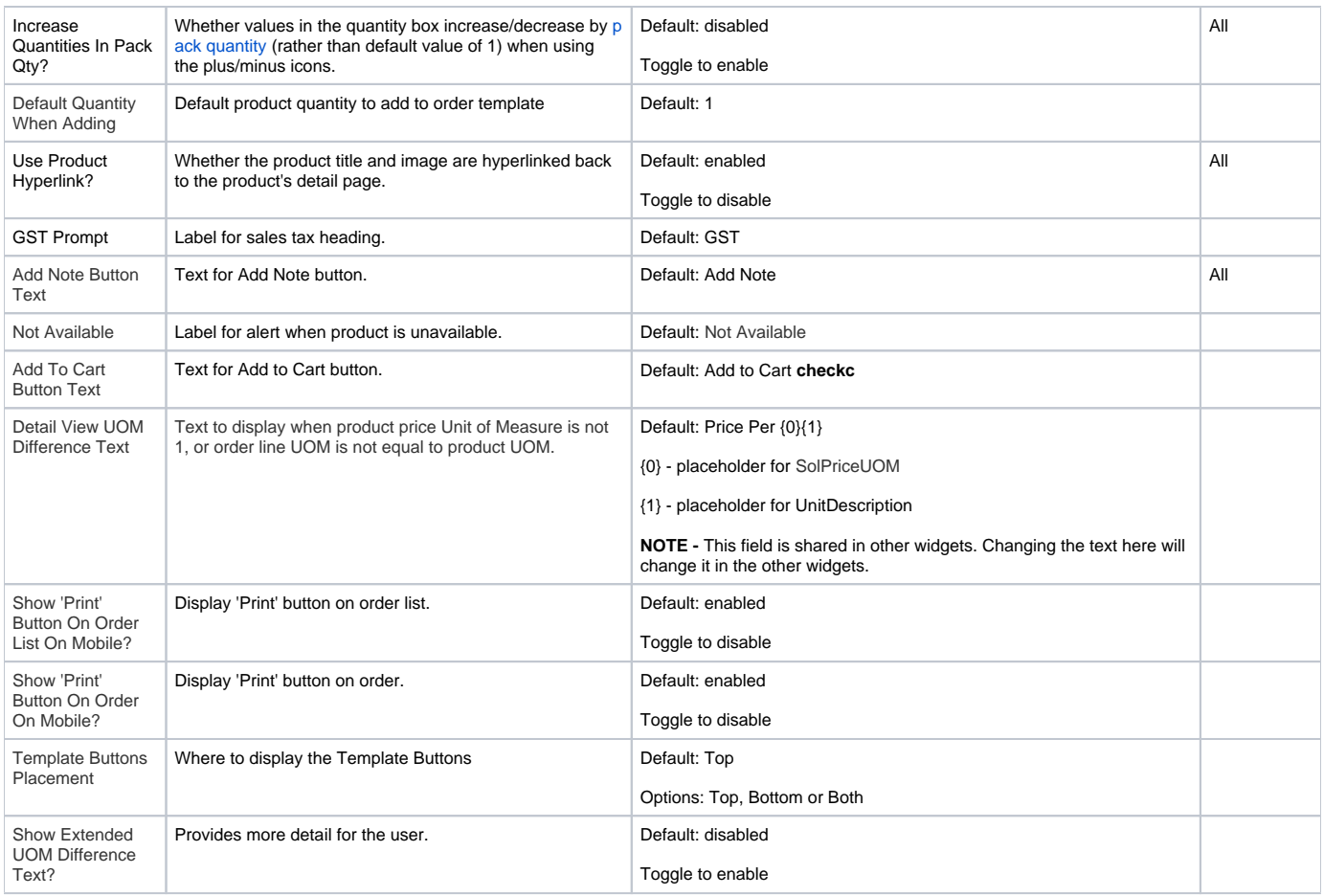

### Related help

- [Order Template Maintenance](https://cvconnect.commercevision.com.au/display/KB/Order+Template+Maintenance)
- [Par Value VMI Templates](https://cvconnect.commercevision.com.au/display/KB/Par+Value+VMI+Templates)
- [Add To Order Template from Product Pages](https://cvconnect.commercevision.com.au/display/KB/Add+To+Order+Template+from+Product+Pages)
- [Order Line Notes](https://cvconnect.commercevision.com.au/display/KB/Order+Line+Notes)
- [Order Templates](https://cvconnect.commercevision.com.au/display/KB/Order+Templates)

#### **Related widgets**

- [Order Template Cost Centre Widget](https://cvconnect.commercevision.com.au/display/KB/Order+Template+Cost+Centre+Widget)
- [Order Template Notes Widget](https://cvconnect.commercevision.com.au/display/KB/Order+Template+Notes+Widget)
- [Add Product To Order Template Widget](https://cvconnect.commercevision.com.au/display/KB/Add+Product+To+Order+Template+Widget)
- [Order Template Sequence Widget](https://cvconnect.commercevision.com.au/display/KB/Order+Template+Sequence+Widget)